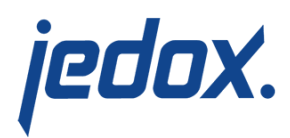

# **[Balance Sheet Time Series](https://knowledgebase.jedox.com/knowledgebase/balance-sheet-time-series-report/) [Report](https://knowledgebase.jedox.com/knowledgebase/balance-sheet-time-series-report/)**

#### [Return to Balance Sheet Model Overview](https://knowledgebase.jedox.com/knowledgebase/balance-sheet-model-overview/)

This report shows financial amounts that are stored in the Balance Sheet cube. It focuses on comparison of data via charts. Figures can be analyzed based on years, quarters, and months. Amounts can be shown in local currency or converted into one of the target currencies.

### Report Heading

The screenshot below shows the heading area of the Balance Sheet Time Series report.The report heading updates dynamically as various reporting options are selected. The logo can be changed in Administration; see [Configuring Design Elements](https://knowledgebase.jedox.com/knowledgebase/configuring-design-elements/) for more on report design.

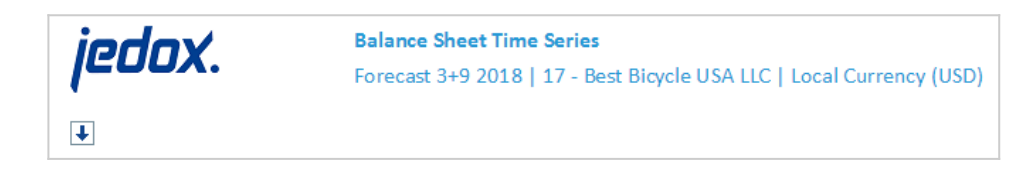

The heading area of the report displays the following fields:

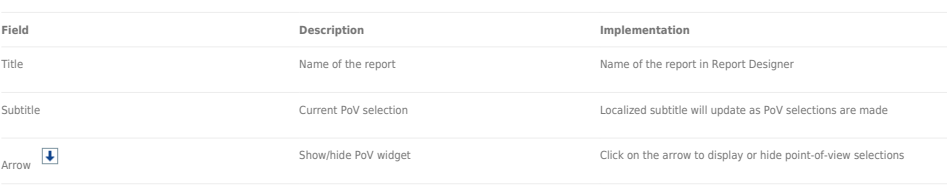

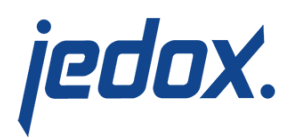

## Point of View (PoV) Options

The content of the report can be customized using the PoV options, which can be viewed by clicking the blue arrow at the top of the report.  $\boxed{\downarrow}$ 

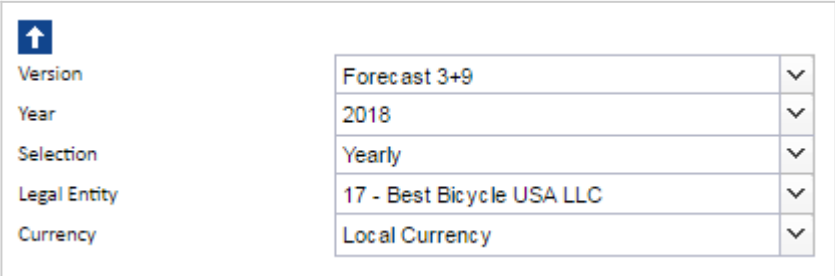

#### The available options are described below:

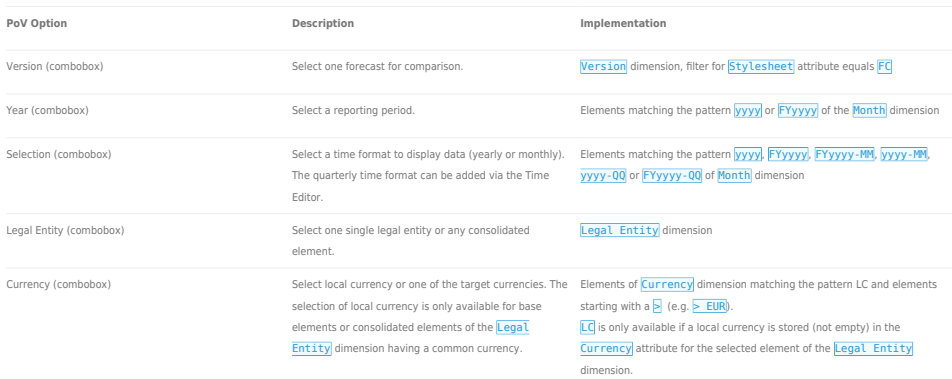

## Report Columns

The columns displayed in the report depend on the selections made in the PoV area. The screenshot below shows a report displaying the yearly selection.

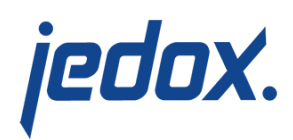

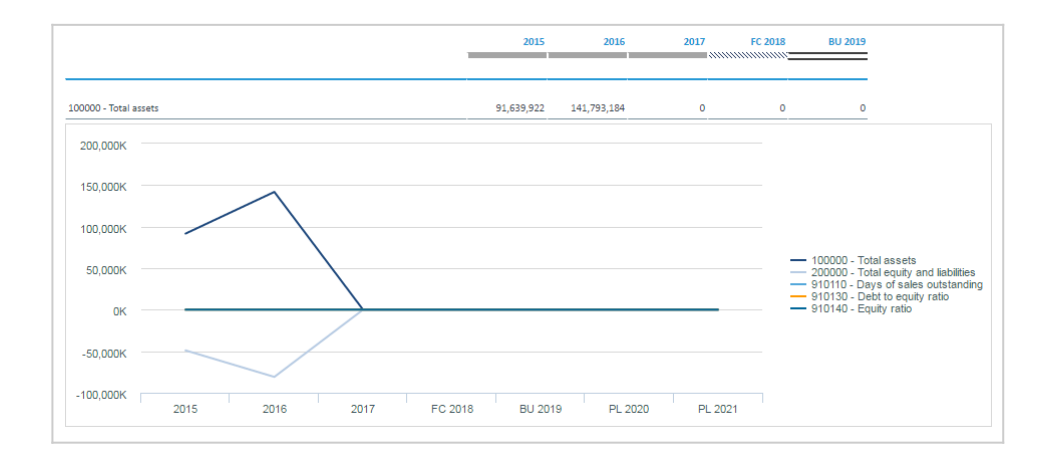

### Below are descriptions of the columns in the Balance Sheet Time Series Report.

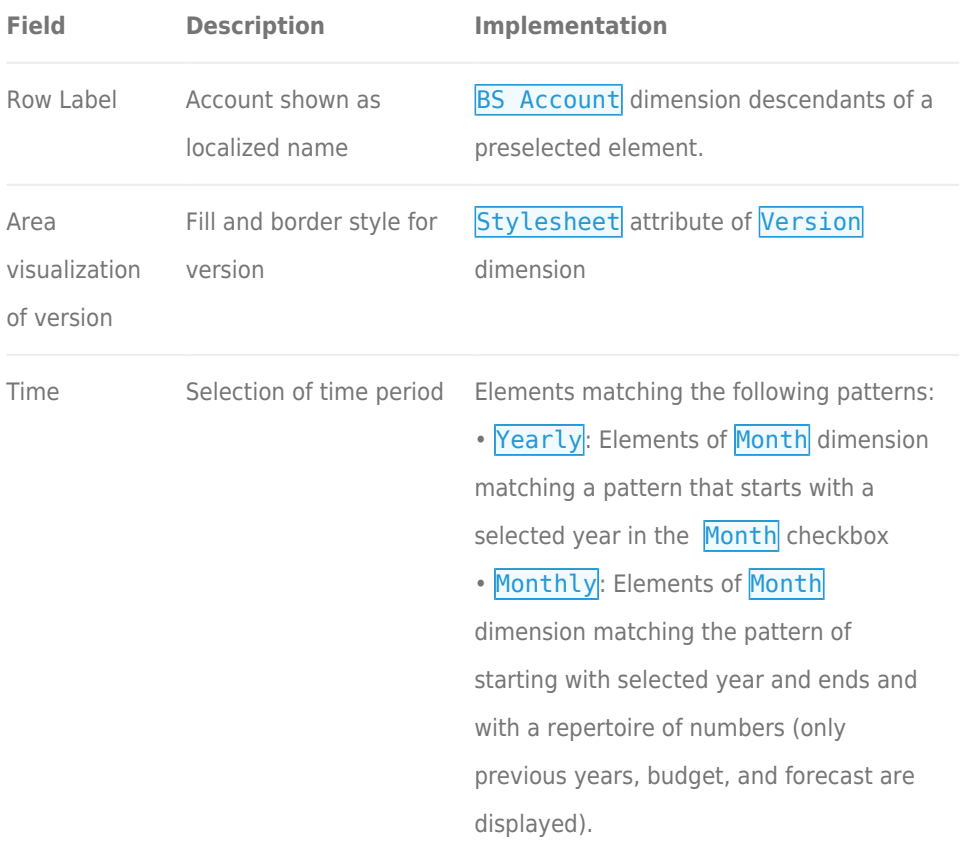

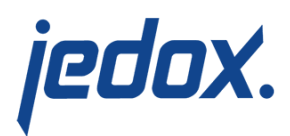

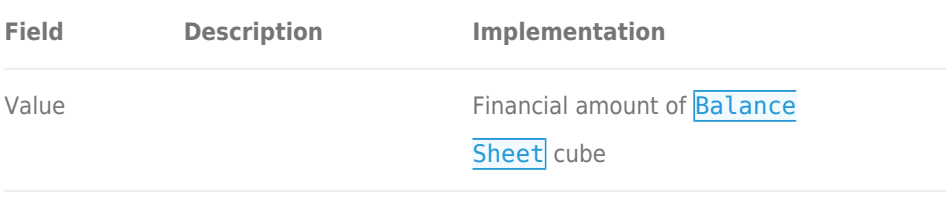